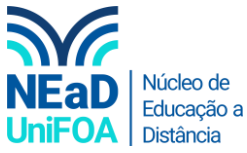

**Como consultar a nota de todas as atividades de uma disciplina no AVA?**

*Temos um vídeo para este passo a passo, caso queira acessar [clique aqui](https://fundacaooswaldoaranha-my.sharepoint.com/:v:/g/personal/eduardo_carreiro_foa_org_br/Ea6QZcI7AVNCsOFSuNcNFUIBg6fbRUxI-4ajLWPg1lRKLg?e=eT9UB4)*

- 1. Acesse a disciplina que deseja consultar a nota.
- 2. Clique em "Painel do curso" na parte inferior esquerda

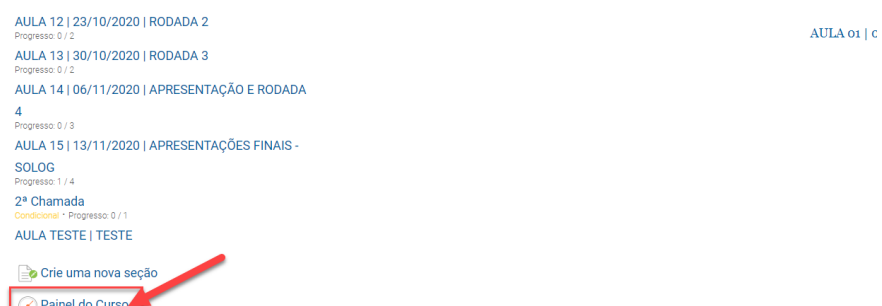

3. Clique em "Livro de notas"

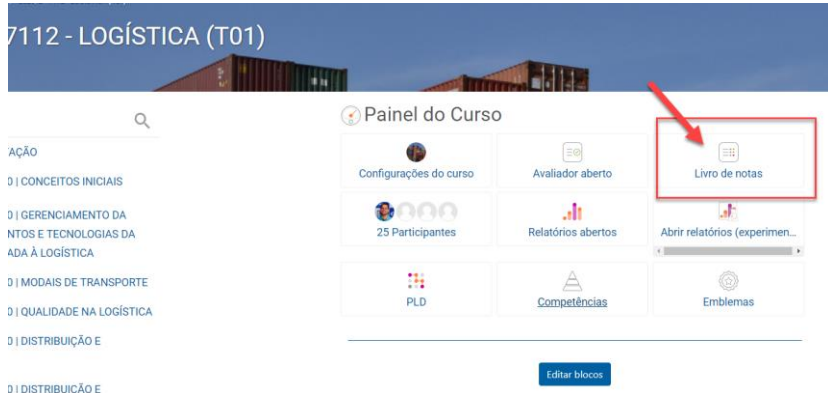

4. Para habilitar a modificação de notas de uma atividade clique no ícone , conforme na figura abaixo.

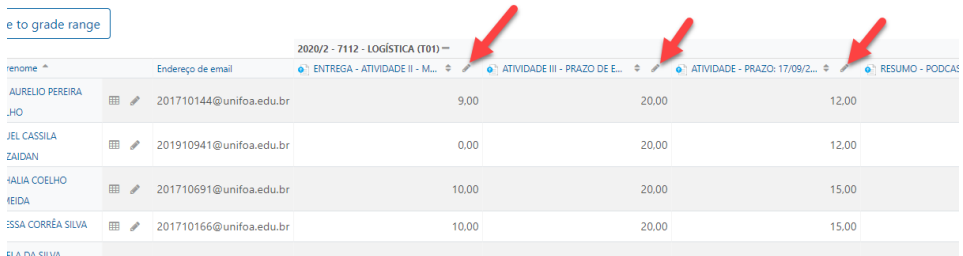

5. Se você quiser revisar apenas a nota de um aluno, clique no ícone ao lado do nome do aluno.

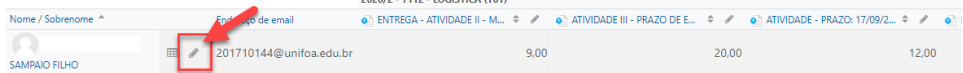

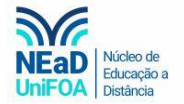

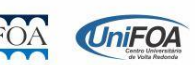